## 外付型ハードディスクを準備する

## メモ :

- 外付型 HDD を接続するには、下記の USB ケーブルをお買い求めくださ い。
- 本機に付属する USB ケーブルは使用できません。
- I・O DATA 製:USB-MAB/100 ミニA(オス)ー B(オス)

外付型 HDD に同梱の USB ケーブルを使うときは、下記の延長 USB ケー ブルをお買い求めください。

- ミニ A(オス)- A(メス) (ビクターサービス扱い:QAM0852-001)
- *1* USB ケーブルと AC アダプターを接続する
	- 電源ボタン(b)を2 秒以上押して、電源を切ってください。

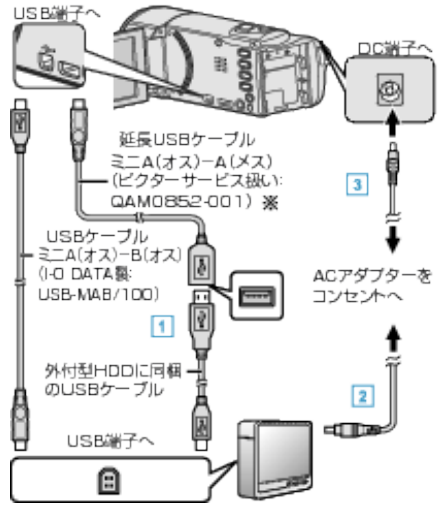

- [1] 外付型 HDD と USB ケーブルでつなぐ
- B 外付型 HDD の AC アダプターをつなぐ
- [3] 本機に AC アダプターをつなぐ
	- AC アダプターを接続すると自動で電源が入ります。
	- 本体の電源が入り、"バックアップ"メニューが表示されます。
	- USB ケーブルをつないでいる間は、"バックアップ"メニューが表示 されます。
	- 外付型 HDD の取扱説明書もご覧ください。
- *2* 外付型 HDD の電源を入れる

ご注意 :

- 機器を接続するときは、必ず電源を切ってください。
- 電源を入れたまま接続すると、感電や故障の原因になります。
- 本機と外付型 HDD の間に、USB ハブを接続しないでください。